# 使用動態NAT時避免路由環路

### 目錄

[簡介](#page-0-0) [必要條件](#page-0-1) [需求](#page-0-2) [採用元件](#page-0-3) [網路圖表](#page-0-4) [慣例](#page-1-0) [範例案例](#page-1-1) [相關資訊](#page-4-0)

## <span id="page-0-0"></span>簡介

本檔案將說明以下情況:使用動態網路位址轉譯(NAT)時,由於流量目的地為NAT池中的未使用ip位 址,且在NAT路由器上存在將封包路由回外部的預設路由,因此封包會在NAT路由器與外部介面的 相鄰路由器之間回圈。

## <span id="page-0-1"></span>必要條件

### <span id="page-0-2"></span>需求

本文件沒有特定需求。

### <span id="page-0-3"></span>採用元件

本文件所述內容不限於特定軟體和硬體版本。

本文中的資訊是根據特定實驗室環境內的裝置所建立。文中使用到的所有裝置皆從已清除(預設 )的組態來啟動。如果您在即時網路中工作,請確保在使用任何命令之前瞭解其潛在影響。

#### <span id="page-0-4"></span>網路圖表

以下拓撲用於建立示例場景。

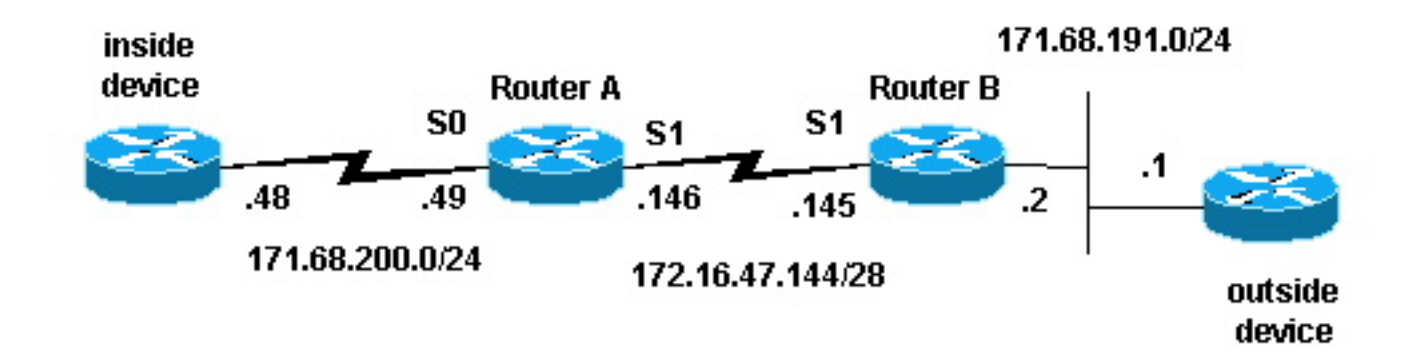

<span id="page-1-0"></span>慣例

如需文件慣例的詳細資訊,請參閱<u>[思科技術提示慣例](//www.cisco.com/en/US/tech/tk801/tk36/technologies_tech_note09186a0080121ac5.shtml)</u>。

## <span id="page-1-1"></span>範例案例

在上述拓撲中,路由器A配置了NAT,以便它將來自網路171.68.200.0/24的資料包轉換為NAT池「 test-loop」定義的地址範圍。 路由器A的配置如下(所有其他路由器都配置了靜態路由以獲得連線 ):

```
hostname Router-A
!
!
ip nat pool test-loop 172.16.47.161 172.16.47.165 prefix-length 28
ip nat inside source list 7 pool test-loop
!
interface Loopback0
  ip address 1.1.1.1 255.0.0.0
!
interface Ethernet0
  ip address 135.135.1.2 255.255.255.0
  shutdown
!
interface Serial0
 ip address 171.68.200.49 255.255.255.0
  ip nat inside
  no ip mroute-cache
  no ip route-cache
  no fair-queue
!
interface Serial1
  ip address 172.16.47.146 255.255.255.240
  ip nat outside
  no ip mroute-cache
 no ip route-cache
!
ip classless
ip route 0.0.0.0 0.0.0.0 172.16.47.145
access-list 7 permit 171.68.200.0 0.0.0.255
!
!
line con 0
  exec-timeout 0 0
line aux 0
line vty 0 4
  login
```
! end

使用NAT轉換調試和IP資料包調試命令,從內部裝置上的路由器生成ping。ping操作成功,生成了 一個轉換表條目。在下面的輸出中,我們看到IP資料包調試和IP NAT調試已開啟,並且此時轉換表 中沒有條目。

#### 註:debug命令會產生大量輸出。僅當IP網路上的流量較低時才使用它們,以免對系統中的其他活 動造成不利影響。

Router-A# **show debug**

Generic IP:

IP packet debugging is on (detailed)

IP NAT debugging is on

Router-A# **show ip nat translations**

Router-A#

內部路由器(內部裝置)發起的ICMP資料包的源地址為171.68.200.48,目的地址為 171.68.191.1(外部裝置的地址)。 以下debug輸出顯示了源IP地址為171.68.200.48的IP資料包被 轉換為172.16.47.161。該資料包來自Serial0介面,目的地為Serial1介面。

NAT: s=171.68.200.48->172.16.47.161, d=171.68.191.1 [401]

IP: s=172.16.47.161 (Serial0), d=171.68.191.1 (Serial1), g=172.16.47.145, len 100, forward ICMP type=8, code=0

以下debug輸出顯示目的IP地址為172.16.47.161的返回IP資料包正在轉換回171.68.200.48。資料包 來自Serial1介面,目的地為serial0介面。

NAT\*: s=171.68.191.1, d=172.16.47.161->171.68.200.48 [401]

IP: s=171.68.191.1 (Serial1), d=171.68.200.48 (Serial0), g=171.68.200.48, len 100, forward ICMP type=0, code=0

#### debug輸出顯示了內部裝置和外部裝置之間成功的ping交換:

NAT: s=171.68.200.48->172.16.47.161, d=171.68.191.1 [402] IP: s=172.16.47.161 (Serial0), d=171.68.191.1 (Serial1), g=172.16.47.145, len 100, forward ICMP type=8, code=0 NAT\*: s=171.68.191.1, d=172.16.47.161->171.68.200.48 [402] IP: s=171.68.191.1 (Serial1), d=171.68.200.48 (Serial0), g=171.68.200.48, len 100, forward ICMP type=0, code=0 NAT: s=171.68.200.48->172.16.47.161, d=171.68.191.1 [403] IP: s=172.16.47.161 (Serial0), d=171.68.191.1 (Serial1), g=172.16.47.145, len 100, forward ICMP type=8, code=0 NAT\*: s=171.68.191.1, d=172.16.47.161->171.68.200.48 [403] IP: s=171.68.191.1 (Serial1), d=171.68.200.48 (Serial0), g=171.68.200.48, len 100, forward ICMP type=0, code=0 NAT: s=171.68.200.48->172.16.47.161, d=171.68.191.1 [404] IP: s=172.16.47.161 (Serial0), d=171.68.191.1 (Serial1), g=172.16.47.145, len 100, forward ICMP type=8, code=0 NAT\*: s=171.68.191.1, d=172.16.47.161->171.68.200.48 [404] IP: s=171.68.191.1 (Serial1), d=171.68.200.48 (Serial0), g=171.68.200.48, len 100, forward ICMP type=0, code=0 NAT: s=171.68.200.48->172.16.47.161, d=171.68.191.1 [405] IP: s=172.16.47.161 (Serial0), d=171.68.191.1 (Serial1), g=172.16.47.145, len 100, forward ICMP type=8, code=0 NAT\*: s=171.68.191.1, d=172.16.47.161->171.68.200.48 [405] IP: s=171.68.191.1 (Serial1), d=171.68.200.48 (Serial0), g=171.68.200.48, len 100, forward ICMP type=0, code=0

#### 使用show ip nat translations命令,我們會在轉換表中看到內部裝置的條目。

Router-A# **show ip nat translations**

 $--- 172.16.47.161 171.68.200.48 ---$ 

Pro Inside global Inside local Outside local Outside global

由於轉換表中存在內部裝置的轉換,因此我們可以從外部裝置ping通內部裝置的全域性地址,如下 面路由器A生成的調試輸出所示。

#### 注意:外部裝置發出的資料包的源地址為171.68.191.1,目的地址為172.16.47.161(轉換表中的內 部全域性地址)。

Router-A# NAT\*: s=171.68.191.1, d=172.16.47.161->171.68.200.48 [108] IP: s=171.68.191.1 (Serial1), d=171.68.200.48 (Serial0), g=171.68.200.48, len 100, forward ICMP type=8, code=0 NAT: s=171.68.200.48->172.16.47.161, d=171.68.191.1 [108] IP: s=172.16.47.161 (Serial0), d=171.68.191.1 (Serial1), g=172.16.47.145, len 100, forward ICMP type=0, code=0 NAT\*: s=171.68.191.1, d=172.16.47.161->171.68.200.48 [109] IP: s=171.68.191.1 (Serial1), d=171.68.200.48 (Serial0), g=171.68.200.48, len 100, forward ICMP type=8, code=0 NAT: s=171.68.200.48->172.16.47.161, d=171.68.191.1 [109] IP: s=172.16.47.161 (Serial0), d=171.68.191.1 (Serial1), g=172.16.47.145, len 100, forward ICMP type=0, code=0 NAT\*: s=171.68.191.1, d=172.16.47.161->171.68.200.48 [110] IP: s=171.68.191.1 (Serial1), d=171.68.200.48 (Serial0), g=171.68.200.48, len 100, forward ICMP type=8, code=0 NAT: s=171.68.200.48->172.16.47.161, d=171.68.191.1 [110] IP: s=172.16.47.161 (Serial0), d=171.68.191.1 (Serial1), g=172.16.47.145, len 100, forward ICMP type=0, code=0 NAT\*: s=171.68.191.1, d=172.16.47.161->171.68.200.48 [111] IP: s=171.68.191.1 (Serial1), d=171.68.200.48 (Serial0), g=171.68.200.48, len 100, forward ICMP type=8, code=0 NAT: s=171.68.200.48->172.16.47.161, d=171.68.191.1 [111] IP: s=172.16.47.161 (Serial0), d=171.68.191.1 (Serial1), g=172.16.47.145, len 100, forward ICMP type=0, code=0 NAT\*: s=171.68.191.1, d=172.16.47.161->171.68.200.48 [112] IP: s=171.68.191.1 (Serial1), d=171.68.200.48 (Serial0), g=171.68.200.48, len 100, forward ICMP type=8, code=0 NAT: s=171.68.200.48->172.16.47.161, d=171.68.191.1 [112] IP: s=172.16.47.161 (Serial0), d=171.68.191.1 (Serial1), g=172.16.47.145, len 100, forward ICMP type=0, code=0 以下調試輸出演示了當外部裝置嘗試與測試環路池中未使用IP地址的目標地址發起通訊時會發生的 情況。clear ip nat translation命令用於清除轉換表,並向test-loop池中未使用的IP地址傳送ping。

外部裝置傳送一個目的地為內部全域性地址172.16.47.161的ICMP資料包。但是,輸出介面與此資 料包的輸入介面相同。

- IP: s=171.68.191.1 (Serial1), d=172.16.47.161 (Serial1), g=172.16.47.145, len 100, forward ICMP type=8, code=0 IP: s=171.68.191.1 (Serial1), d=172.16.47.161 (Serial1), g=172.16.47.145, len 100, forward ICMP type=8, code=0
- IP: s=171.68.191.1 (Serial1), d=172.16.47.161 (Serial1), g=172.16.47.145, len 100, forward ICMP type=8, code=0
- IP: s=171.68.191.1 (Serial1), d=172.16.47.161 (Serial1), g=172.16.47.145, len 100, forward ICMP type=8, code=0
- IP: s=171.68.191.1 (Serial1), d=172.16.47.161 (Serial1), g=172.16.47.145, len 100, forward ICMP type=8, code=0
- IP: s=171.68.191.1 (Serial1), d=172.16.47.161 (Serial1), g=172.16.47.145, len 100, forward

ICMP type=8, code=0

- IP: s=171.68.191.1 (Serial1), d=172.16.47.161 (Serial1), g=172.16.47.145, len 100, forward ICMP type=8, code=0
- IP: s=171.68.191.1 (Serial1), d=172.16.47.161 (Serial1), g=172.16.47.145, len 100, forward ICMP type=8, code=0
- IP: s=171.68.191.1 (Serial1), d=172.16.47.161 (Serial1), g=172.16.47.145, len 100, forward ICMP type=8, code=0
- IP: s=171.68.191.1 (Serial1), d=172.16.47.161 (Serial1), g=172.16.47.145, len 100, forward ICMP type=8, code=0
- IP: s=171.68.191.1 (Serial1), d=172.16.47.161 (Serial1), g=172.16.47.145, len 100, forward ICMP type=8, code=0
- IP: s=171.68.191.1 (Serial1), d=172.16.47.161 (Serial1), g=172.16.47.145, len 100, forward ICMP type=8, code=0
- IP: s=171.68.191.1 (Serial1), d=172.16.47.161 (Serial1), g=172.16.47.145, len 100, forward ICMP type=8, code=0

在路由資料包之前,NAT會將資料包從外部轉換為內部。在這種情況下,轉譯表中沒有條目,因此 路由器A只能路由封包。路由器A依靠其預設路由來路由資料包,並將資料包傳送回Serial1介面,這 會導致最終可能導致串列線路關閉的環路。

為避免此類路由環路,切勿將資料包從外部裝置傳送到內部全域性地址。但是,由於難以強制執行 ,因此您可以在Router-A中為內部全域性地址新增靜態路由(下一跳為null0)。這樣,當外部裝置 傳送目的地為內部全域性地址的資料包時,在轉換表中沒有條目,路由器A會將資料包路由到 null0,從而避免環路。使用上面的示例,靜態路由如下所示:

ip route 172.16.47.160 255.255.255.252 null0.

### <span id="page-4-0"></span>相關資訊

- [NAT支援頁面](//www.cisco.com/en/US/customer/tech/tk648/tk361/tk438/tsd_technology_support_sub-protocol_home.html?referring_site=bodynav)
- [IP 路由通訊協定支援頁面](//www.cisco.com/en/US/customer/tech/tk364/tk871/tsd_technology_support_sub-protocol_home.html?referring_site=bodynav)
- [IP 路由支援頁面](//www.cisco.com/en/US/tech/tk365/tsd_technology_support_protocol_home.html?referring_site=bodynav)
- [技術支援 Cisco Systems](//www.cisco.com/cisco/web/support/index.html?referring_site=bodynav)